# 中兴通讯 ZTE-T U880 TD-SCDMA/GSM 双模数字移动电话机 使用手册

## 法律声明

本资料著作权属中兴通讯股份有限公司所有。未经著作权人书 面许可,任何单位或个人不得以任何方式摘录、复制或翻译。

## 侵权必究

对本手册中的印刷错误及与最新资料不符之处我们会及时改 进。这些改动不再事先通知,但会编入新版手册中,中兴通讯 保留最终解释权。

Copyright © 2011 ZTE CORPORATION

版本号: R1.0 物料代码:079584503031 发布日期:2011.04.29

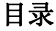

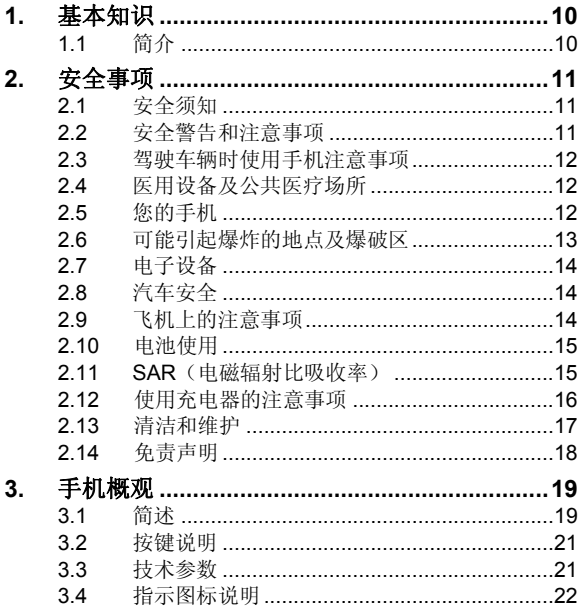

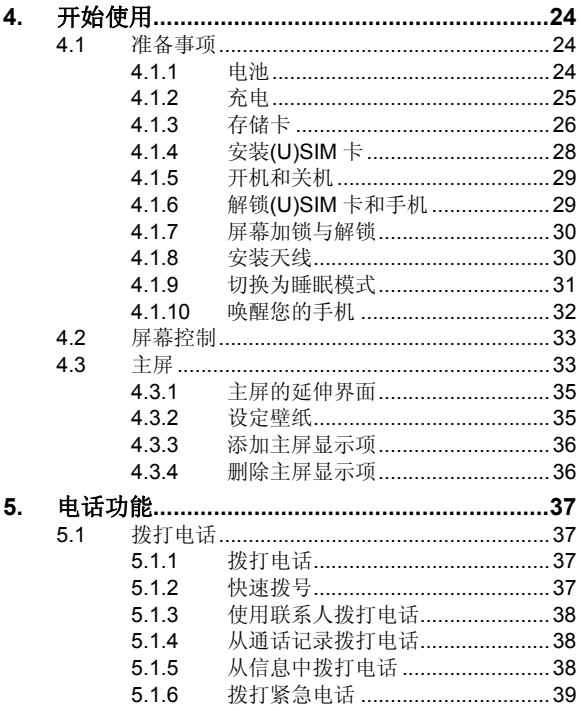

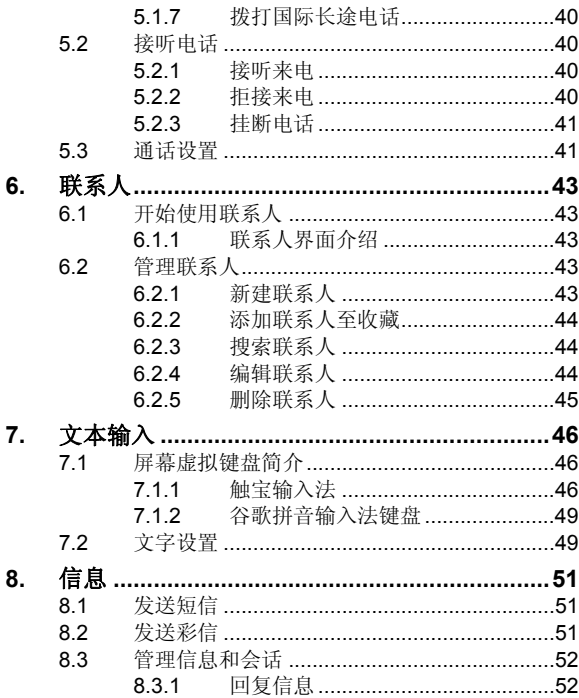

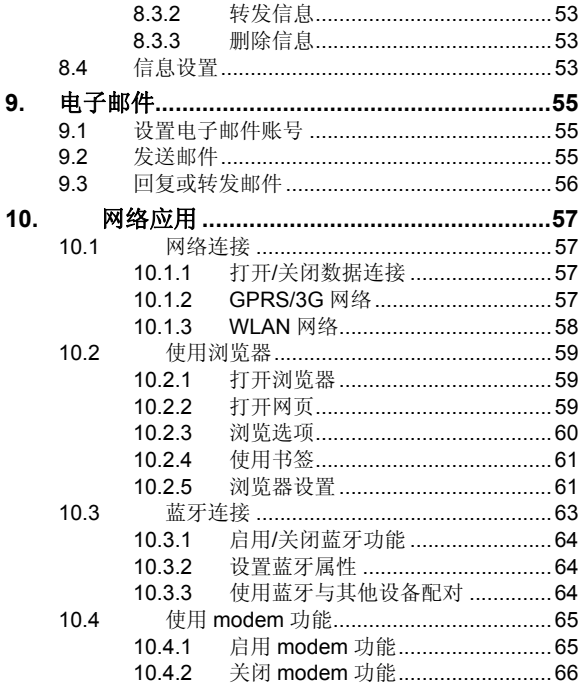

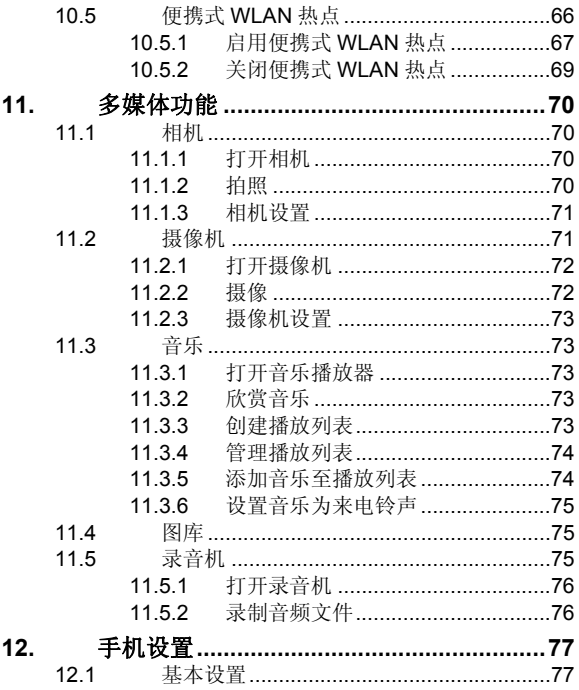

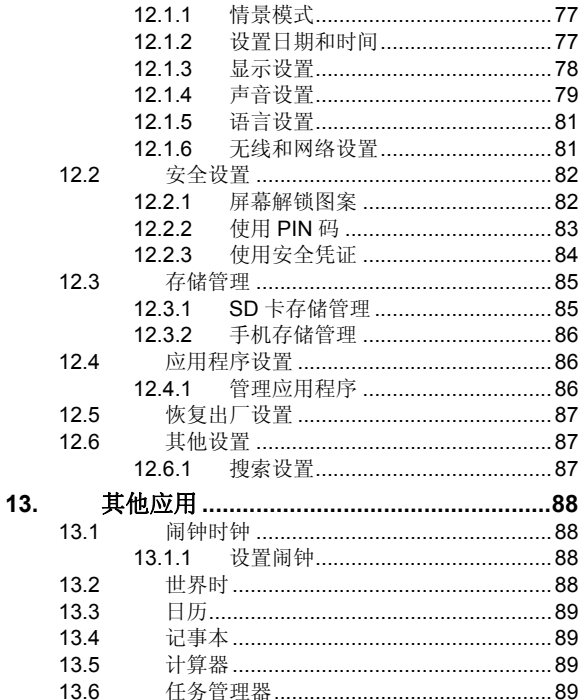

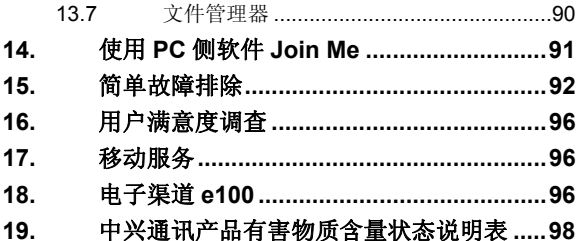

# **1.** 基本知识

# **1.1** 简介

感谢您购买中兴通讯产品,为使该产品使用在最佳状态, 请详细阅读本手册,阅读后请保留备用。

手册中使用的图片仅作为功能示意图,可能与实际产品有 所不同,请以实物为准。如果因为功能升级引起手册中所述内 容与实际产品不符,请以公司后续发布的信息为准。对本手册 中的打印错误及与最新资料不符之处我们会及时改进。这些改 动不再事先通知,但会编入新版手册中,中兴通讯保留最终解 释权。

# **2.** 安全事项

# **2.1** 安全须知

- 如果您的手机丢失或被窃,请按运营商相关规定挂失 (U)SIM 卡,这将使您免受他人冒打电话带来的经济损失。
- 为使您的手机免受误用,请采取防范措施, 加,
	- ¾ 开启(U)SIM卡的PIN码。
	- ¾ 尽量随身携带。

## **2.2** 安全警告和注意事项

- 请正确使用手机。拨打或接听电话时,按照使用有线电话 的方式手握手机,然后直接对着话筒讲话,并确保手机与 身体保持适当距离。
- 通话期间请勿触摸或覆盖天线区域(手机背部上方区域), 以免影响通话效果、耗费更多电量,从而减少通话时间和 待机时间。
- 有些人在闪烁的灯光下(如看电视),可能易于发作癫痫 或眩晕。如果您有过类似的发病史,在玩手机游戏或使用 闪灯功能前请先向医生咨询。
- 请将手机放在儿童难以触及的地方,以免儿童将其当成玩 具,造成人身伤害。

请在使用耳机时,调低您的耳机音量。使用耳机时,如果 音量一直维持在最高状态,长久下来,可能会导致永久性 的听力受损。

### **2.3** 驾驶车辆时使用手机注意事项

驾车时请遵照相关交通法规,注意交通安全。

### **2.4** 医用设备及公共医疗场所

- 在某些医用设备如心脏起搏器旁使用手机时需注意:保持 开着的手机与这些医用设备之间至少 20 cm 的距离;不要 把手机放在胸前口袋中;应使用与佩戴起搏器的不同侧的 耳朵听电话,以减少潜在干扰;必要时请关闭手机。如有 其它问题请在使用之前向该医用设备生产厂家咨询了解。 一些数字手机可能会对某些助听器产生干扰,如果出现了 这类干扰,请与助听器制造商联系寻求解决办法。
- 如果您还有其它个人医用设备(如植入耳蜗等),请向这 些设备制造厂家咨询,以确定这些设备是否能够屏蔽周围 的射频信号。
- 在医院或休养院等有特殊要求的场所,请注意手机的使用 限制。若有要求,请关闭手机。

# **2.5** 您的手机

• 您只能使用原配的或经厂商认可的配件。使用任何未经认 可的配件,都有可能影响手机的使用性能,违反本手机的

保修条款以及国家关于通信终端产品的相关规定,甚至导 致人身危害。

- 清洁手机时请先关机,并使用微潮且干净的防静电布。清 洁手机表面时注意不要使用清洗剂等化学制剂。
- 您的手机会产生电磁场,请不要放置在磁存储媒质附近, 如计算机磁盘等。
- 在电视、电话、收音机和个人计算机等电器设备附近使用 手机可能会引起干扰。
- 请不要将您的手机暴露在强烈日光之下,以免过度受热而 损坏。
- 请避免各种液体进入手机内部,以免造成损坏。
- 请不要扔放、敲打手机,粗暴地对待手机会毁坏内部电路板。
- 请不要与其它不配套的设备连接。
- 请勿拆卸手机。
- 请不要将易燃、易爆物品与手机放在一起,以免发生危险。

## **2.6** 可能引起爆炸的地点及爆破区

- 在进入因潜在因素可能引起爆炸的区域之前(如油料仓 库,化学工厂等有爆炸性生产过程的),如果手机不是专 门为这种区域使用而设计的,请您先关闭手机。
- 在这类区域,请不要取出、安装电池,也不要给手机充电, 因为在这些环境中,火花可能引起爆炸或火灾,造成人身 伤害。

• 为了避免干扰爆破作业,在爆炸区的电雷管附近,以及贴 有关闭手机等类似标语指示的地方,请遵守相关规定关闭 手机。

### **2.7** 电子设备

使用包括手机在内的射频设备可能会对一些屏蔽性能不 好的电子设备造成干扰,如机动车辆中的某些电子系统,必要 时使用手机前请咨询该设备制造商。

## **2.8** 汽车安全

- 安全气囊、刹车、速度控制系统与油料喷射系统应不受无 线传输的影响,如您遇到如上问题,请与汽车经销商联系。 但请注意不要将手机放在安全气囊上方或安全气囊展开 后能够触及到的区域,以免气囊膨胀时产生的外力推动手 机对车主造成伤害。
- 在加油时请关闭您的手机,同样的情况也适用于禁止使用 双向无线设备的地方。

## **2.9** 飞机上的注意事项

在飞机起飞前请关闭手机。为防止对飞机通信系统的干 扰,在飞行中禁止使用手机进行无线通信。在飞机未起飞时使 用手机应按照安全规定征得机组人员许可。

# **2.10** 电池使用

- 请不要将电池短路,以免损坏电池、产生热量及引起火灾。
- 禁止将电池放在高温下或丢入火中,以免引起爆炸。
- 请勿试图拆开电池。
- 如果一段时间内不使用电池,请将其放电并存放在干燥、 避光、凉爽的地方。
- 当电池和充电器已经损坏或明显老化时请停止使用。
- 请将废旧电池返还给供应商或是放在指定的回收点,而不 能放在家庭垃圾中。

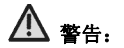

假如电池破损,应避免接触里面的物质,若被沾染到皮肤, 应用大量的清水冲洗,必要时请寻求医生的帮助。

## **2.11 SAR**(电磁辐射比吸收率)

移动设备的电磁辐射标准采用的计量单位被称作比吸收 率(SAR)。在国内规范中规定的比吸收率限值是2.0瓦特/千克 (W/kg)。在测量比吸收率时均采用标准操作位置,同时手机在 所有被测频段上的发射功率经验证均为其最高级别。鉴于比吸 收率是在经验证的最大功率级别上确定的,手机在操作中的实 际比吸收率可能远远低于最大值。这是因为手机被设计为可在 多种功率级别下工作,而其在实际操作中仅使用连接网络所需 的功率级别。通常,您越接近基站,手机的输出功率就越低。

#### 经测试,本产品电磁辐射比吸收率(**SAR**)最大值为**1.0 W/kg (10g)**,符合国家标准**GB21288**-**2007**。

比吸收率值可能因不同国家或地区的报告要求、测试要求 和网络频段而不同。使用手机配件可能导致不同的比吸收率 值。

#### 温馨提示:

适用于公众的无线电话比吸收率限值是平均每10 克身 体组织 2.0 瓦特/千克 (W/kg)。作为对公众的额外保护,同时 也考虑到测量上的偏差,此规范已包含一定的安全系数。比吸 收率值可能因不同国家或地区的报告要求和网络频段而不同。

## **2.12** 使用充电器的注意事项

- 为提高充电效率和保证充电安全,请使用 220 V 交流电。
- 禁止短路充电器,否则会引起触电、冒烟和充电器损坏。
- 请不要在电源线损坏的情况下使用充电器,否则可能会导 致起火和触电。
- 请及时清洁积在电源插座上的灰尘。
- 请不要把盛水的容器等放在充电器旁,以免水溅出造成充 电器过热、漏电和故障。
- 请不要拆卸或改装充电器,否则会导致人身伤害、触电、 起火和充电器损坏。
- 请不要在浴室等高湿度的地方使用充电器,否则会导致触 电、起火或充电器损坏。
- 请不要用湿手接触充电器、电线和电源插座,否则可能会 导致触电。
- 不要将重物放在电源线上或试图改装电源线,否则可能会 造成触电或起火。
- 在清洁和维护前请先将电源插头从插座里拔出。拔插头时 要抓住充电器,硬拉电源线会损坏电源线,可能引起触电 或起火。
- 请不要在下列地方充电:阳光过强温度过高的地方;潮湿、 多灰的地方或振动大的地方(容易引起故障)。

## **2.13** 清洁和维护

- 请保持本产品的干燥。雨水、湿气和各种液体都可能腐蚀 电子线路,造成产品的损坏。
- 请用柔软的干布清洁本产品。
- 请勿用酒精、稀释剂或苯等溶液擦拭本产品。

# **2.14** 免责声明

- 对于超越我们责任能力范围的自然灾害(如:地震、水灾 等)而导致的损失,本公司不承担任何责任。
- 在任何情况下,对于伴随本产品的使用而带来的任何损失 (包括依照手册说明使用而导致的损失),诸如:公司利 润的损失、信誉损失、营业中断、或存储数据的丢失/改变 等,以及因此导致的任何特别的、意外的、连带的或间接 的损失,本公司不承担任何责任。
- 对由于不当使用非本公司指定的通讯硬件或软件而导致 的损失,本公司不承担任何责任。
- 对于通过使用本产品获得的信息、资料、文件或其他产品 与服务,本公司不提供任何形式的保证与技术支持,且对 于用户对这些信息、资料、文件或其他产品与服务的使用, 不承担任何责任。
- 对于通过本产品使用的第三方软件,本公司不承担任何形 式的担保与技术支持责任。
- 本手册的内容按"现状"提供。除非适用法律另有规定,否 则本公司不对本文档的准确性、可靠性和内容做出任何类 型的、明确的或默许的保证。

# **3.** 手机概观

# **3.1** 简述

手机性能强大、功能丰富。借助于最新的 3G 技术带来的 高速宽带连接,它可以将您的生活与他人实时分享。

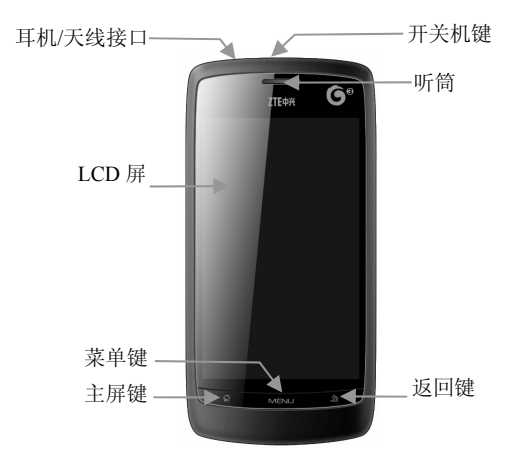

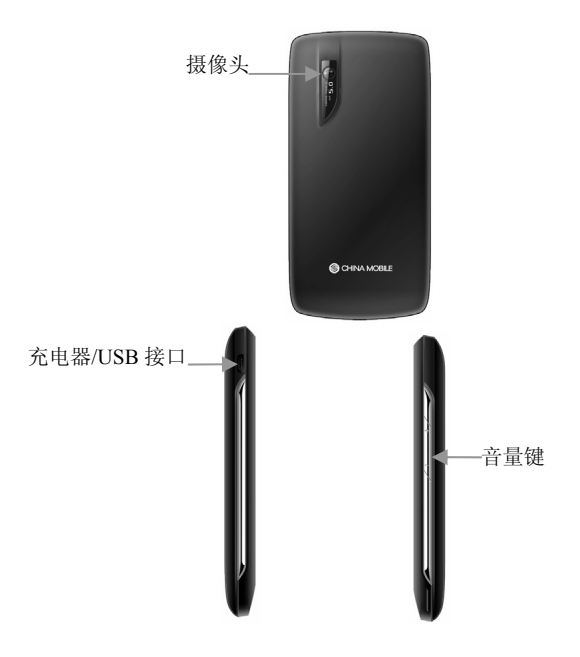

# **3.2** 按键说明

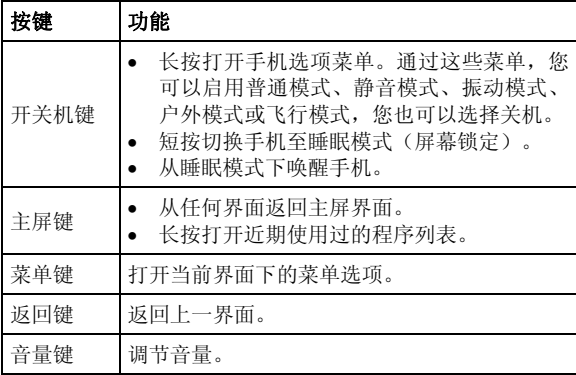

# **3.3** 技术参数

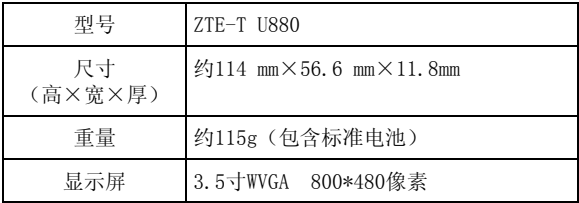

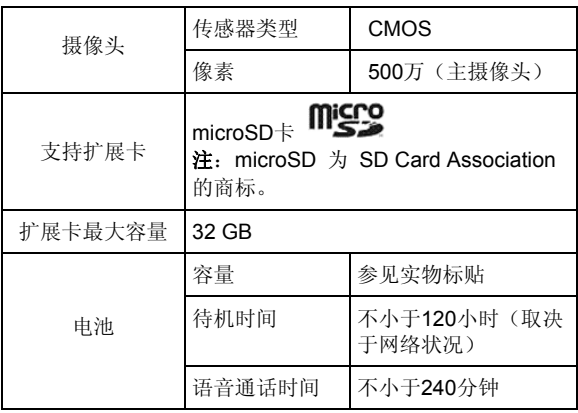

# **3.4** 指示图标说明

# 状态图标

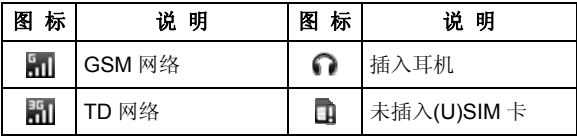

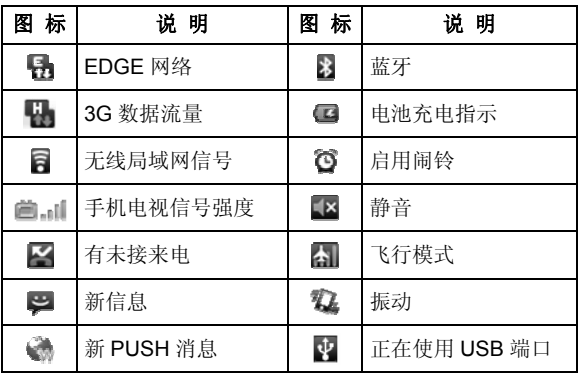

# **4.** 开始使用

# **4.1** 准备事项

使用前,您需要安装(U)SIM 卡和电池。在使用手机部分功 能时,还需要事先插入存储卡。

- (U)SIM 卡:如果您已经挑选了一家网络运营商,并与其签 订合约的话,您将会获得一张(U)SIM 卡。(U)SIM 卡中储 存着您的本机号码、电话簿、短信和运营商服务信息。这 些功能只有在将卡插入手机后才能使用。如果没有插入有 效的(U)SIM卡,手机将只能拨出紧急电话。
- 存储卡:microSD 存储卡给您的手机提供了极大的内存容 量, 让您能够储存各类多媒体数据, 包括影像、相片、MP3 音乐文件和铃声。您也可以使用此存储卡来储存其它文件。
- 电池:新手机电池可以立即使用。为了获得最佳电池性能, 请在最初三次充放时确保放完电后再充满。

### **4.1.1** 电池

本机附带的锂电池拆开包装后即可使用。前三次请彻底用 完电后再充满使用,以使电池达到最佳使用状态。

#### 安装和拆卸电池

• 安装:①从手机后盖底部拨开手机后盖;②将电池装入电 池槽,注意按图示先将金属触点对准;将电池压下,装好 到电池槽内;③将手机后盖上端对准手机上端,下按手机 后盖底部,至听到咔嗒声,手机后盖装好。

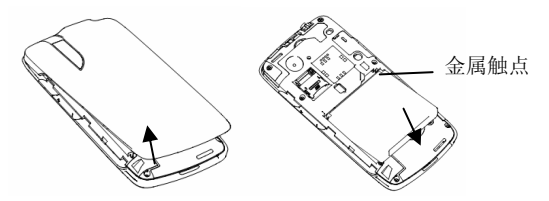

- 拆卸:拆卸电池前请先关机。①从手机后盖底部拨开手机 后盖;②手指轻扣住电池卡扣,使电池脱离电池槽,然后 将电池向上抬起并取出。
- **4.1.2** 充电

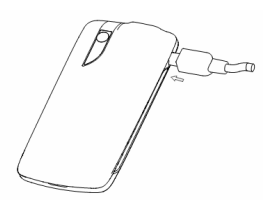

- 将充电器的接头按图示插入手机充电插口, 将充电器插上 电源。
- 开机充电时,待机界面手机屏幕右上角会出现一充电动画

图标: 如果关机充电,屏幕上会出现充电动画指示正在充 电。如果手机长时间未使用或在电量不足时仍过度使用, 充电开始后可能需要过一段时间才会在屏幕上出现充电 指示。

- 开机充电时,当电量指示符号由充电符号改为显示全满 时,表明充电完成;如果是关机充电,则手机屏幕上会给 出充电已完成的提示。整个充电过程一般需要 3 小时~4 小时(前三次充电时间建议为 6 小时~8 小时)。充电期 间电池、手机和充电器会适度变热,这属于正常现象。
- 充电完成后,断开充电器与交流电源插座的连接并断开手 机与充电器的连接。

### 注意:

- 充电时一定要将手机置于温度为+5℃~+40℃的通风 处,并且一定要使用厂商所提供的配套充电器。使用未 经认可的充电器可能会引起危险,并会违反对本手机的 保修条款。
- 当"电量低"提示或手机自动关机时,应及时对电池充电。
- 厂商提供的手机待机与通话时间是基于理想的工作环 境。在实际使用中,电池的工作时间随着网络状况、工 作环境和使用方式的不同而有所变化。

#### **4.1.3** 存储卡

U880 手机支持存储卡。用户可以用存储卡扩大手机存储容 量,可以存储图像、音乐、录像等文件。

插入:按照存储卡槽金属盖片的 OPEN 箭头标识方向推金 属盖片,直至金属盖片弹起,将存储卡金属面面对机身方向放 入卡槽中,下压金属盖片至水平位置,然后按照存储卡槽金属 盖片的 LOCK 箭头标识方向拉金属盖片至锁定位置为止。

取出:按照存储卡槽金属盖片的 OPEN 箭头标识方向推金 属盖片,直至金属盖片弹起,取出存储卡,下压金属盖片至水 平位置,然后按照存储卡槽金属盖片的 LOCK 箭头标识方向拉 金属盖片至锁定位置为止。

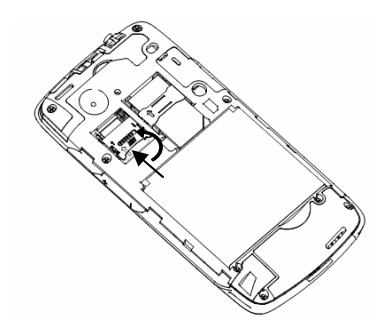

注意:

- 请不要用手或金属物体碰触存储卡的金属面,存储卡变 脏时请用软布轻轻擦拭。
- 请放在儿童接触不到的地方,避免儿童误吞或引起其他

伤害。

- 本手机不支持存储卡热插拔,存储卡插入和取出操作时 注意不要移动(U)SIM 卡的位置, 防止对(U)SIM 卡误操作。
- 正在存储/传输数据或已经打开存储卡上的文件时,请不 要关闭手机,否则可能导致数据丢失或损坏手机及存储 卡。

### **4.1.4** 安装**(U)SIM** 卡

使用手机前请先在手机中插入有效的(U)SIM 卡(用户识别 卡)。

请尽量避免触摸(U)SIM 卡的金属面以防丢失和损坏卡中 的信息,并将(U)SIM 卡放在远离电、磁的地方。

注意:插入或取出(U)SIM 卡之前请先关机。禁止在有外部电源 相连的情况下插入或取出(U)SIM 卡。

①卸下手机后盖与手机电池;②将(U)SIM 卡金属面面对机 身方向,按图示箭头方向推(U)SIM 卡直到完全进入卡槽位置为 止。③装上电池和手机后盖即可。

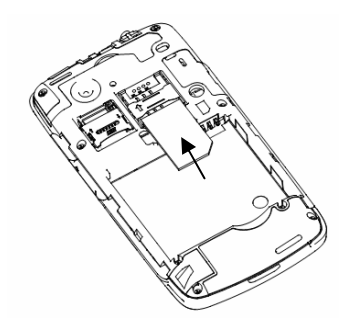

### **4.1.5** 开机和关机

1. 要开机的话,长按开关机键直到屏幕显示开机画面。

2. 如有提示要求,请输入您的 PIN 码。

3. 要关机的话,长按开关机键并选择关机。

#### **4.1.6** 解锁**(U)SIM** 卡和手机

设置(U)SIM 卡的 PIN 码和屏幕锁定密码可以防止他人未 经许可使用您的手机。

(U)SIM 卡解锁方法为: 输入 PIN 码, 按确定结束。如连 续三次输入错误 PIN 码, (U)SIM 卡将被网络锁定, 手机将要 求输入 PUK 码。

注意: (U)SIM 卡会随卡带有初始 PIN 码 (4 到 8 位), 建议尽

快将其改变为您的私人密码。

关于 PIN 码和 PIN2 码的使用,请以运营商提供的(U)SIM 卡的使用说明为准。

屏幕锁定密码设置方法:在主菜单界面选择设置-位置和安 全-设置屏幕锁定-密码,按照提示,设置密码,按确定结束。

如果您设置了屏幕锁定密码,那么手机屏幕锁定后,您需 要输入密码进行解锁。(输入您已经设置的密码,点按 **OK**, 进入主屏界面。)如果忘记了屏幕锁定密码,请与您的零售商 或当地授权维修服务中心联系。

### **4.1.7** 屏幕加锁与解锁

待机界面下, 短按**开关机键**锁定屏幕, 屏幕将会关闭为全 黑; 此时手机进入睡眠模式,睡眠模式是一种省电模式, 同时 可以防止屏幕或按键的误操作。如果您将您的手机闲置一定的 时间,它将自动切换为睡眠模式。

再次短按**开关机键**点亮屏幕并同时解锁。锁定屏幕时按菜 单键会出现提示解锁界面,需要您手动将屏幕上的放大镜拖动 到左下角的解锁图标上解锁。

#### **4.1.8** 安装天线

收看手机电视前首先需要展开天线,以达到良好的收视效 果。注:天线在您的手机包装盒中。

1. 打开手机天线的保护盖,露出金属接头。

2. 将天线按图示位置,插入手机顶端左上角的插口,如下图

所示。您可将天线顶部进行拉伸并根据情况调节天线角度 以达到最佳收视效果。

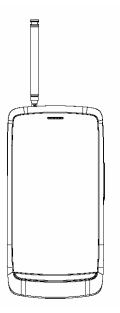

注意: 不收看手机电视时, 请收起天线, 以免导致危险或损坏 天线。

### **4.1.9** 切换为睡眠模式

睡眠模式是一种省电模式,此时手机显示屏会关闭,可以 防止屏幕或按键的误操作。如果您将您的手机闲置一定的时 间,它将自动切换为睡眠模式。您还可以通过以下方法启动睡 眠模式: 按开关机键。

### **4.1.10** 唤醒您的手机

手机在切换至睡眠模式后,显示屏会关闭并且会被锁定。 此时如果您需要使用手机,请唤醒手机并对屏幕进行解锁操 作:

- 1. 按开关机键,此时您的手机显示屏已被激活。
- 2. 您可以按照下图所示, 按住圆圈向 H 图标拖动解锁屏 幕。

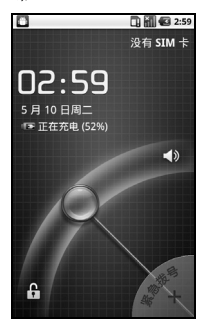

#### 温馨提示:

如果您设置了屏幕解锁图案(详情请见设置-位置和安全-设置屏幕锁定-图案一节),您还需要绘制解锁图案。

## **4.2** 屏幕控制

您可以通过屏幕上的一系列操作来控制您的手机。

- 占选: 您可以通过占击屏墓洗择屏墓上的项目、打开应用、 使用键盘输入或按屏幕下方的按键。
- 滑动: 您可以通过在屏幕上水平或垂直滑动, 实现页面的 上下或左右滚动显示。
- 长按: 您可以通过长按某些项目获得其可用菜单。在程序 界面长按应用程序图标,可以将该应用的快捷方式添加至 主屏主屏幕。
- 拖拽:您可以通过拖拽屏幕上的某些项目实现一定的操 作。
- 横竖屏切换: 您可以通过翻转手机切换屏幕的横竖屏显 示。横竖屏显示功能仅在某些界面有效,例如文字输入界 面、浏览网页界面等等。

## **4.3** 主屏

开机并解锁屏幕之后,显示屏所显示的界面即为主屏。

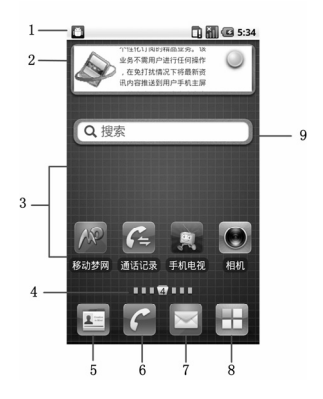

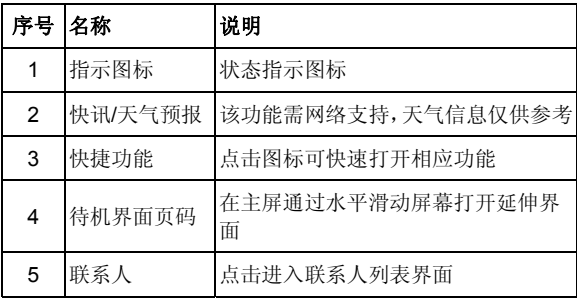

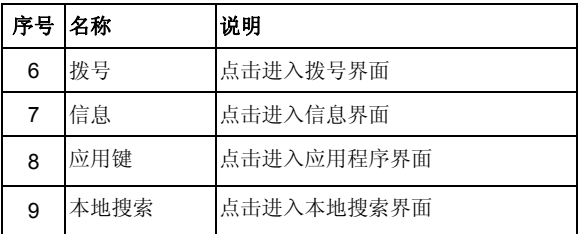

主屏界面除上图所显示的快捷方式图标外,您可以根据需 要添加或删除文件夹、其他快捷方式或窗口小部件。当主屏的 空间使用完毕之后,您可以在屏幕上水平滑动打开主屏的延伸 界面并添加所需内容。

### **4.3.1** 主屏的延伸界面

延伸界面用于存放更多的快捷方式、窗口小部件或文件 夹。您可以在主屏通过水平滑动屏幕打开延伸界面。

### **4.3.2** 设定壁纸

1. 按主屏键返回主屏界面。

#### 2. 按菜单键并选择壁纸。

3. 选择壁纸所在位置:壁纸图库、动态壁纸或图库。

4. 洗中所需壁纸后,点击设置壁纸。

### **4.3.3** 添加主屏显示项

1. 按主屏键返回主屏界面。

#### 2. 按菜单键并选择添加。

- 3. 选择需要添加项目的类别。
- 4. 选择所需的添加的具体项目完成添加。

### 温馨提示:

您还可以在按**主屏键 > □** 打开应用程序界面后,通过长 按任一应用图标实现主屏快捷功能图标的添加。

### **4.3.4** 删除主屏显示项

- 1. 按主屏键返回主屏界面。
- 2. 长按需要删除的显示项直至屏幕下端出现 回 图标。
- 3. 将该显示项拖动至 11
# **5.** 电话功能

# **5.1** 拨打电话

## **5.1.1** 拨打电话

- 1. 在主屏界面, 点按拨号器图标 C, 进入拨号器界面
- 2. 点击屏幕输入所需号码。

如果输入有误,您可以点击中 删除光标前的一个数字。 按住该图标可以删除所有数字。输入过程中,您的手机会 自动显示联系人中相匹配的号码。您可以按 ----- 隐藏 拨号键盘,以便查看更多的匹配号码。

3. 从匹配列表中选择所需号码,或在完全输入号码后点击点  $\pm$   $\epsilon$ 

### **5.1.2** 快速拨号

在拨号器界面下,按住单键拨号清单中对应的数字键(2 ~9)即可拨打电话。

## 设置快速拨号

#### 1. 按主屏键 **>** 菜单键 **>** 设置 **>** 通话设置 **>** 单键拨号。

- 2. 选择状态为未设置的数字键。
- 3. 输入快速拨号号码。

4. 点击确定保存。

### **5.1.3** 使用联系人拨打电话

- 1. 按主屏键 > 三 打开联系人界面。
- 2. 您可以按菜单键 **>** 搜索在联系人列表中搜索所需联系 人。
- 3. 点击呼叫手机。

## **5.1.4** 从通话记录拨打电话

- 1. 在主屏界面,点按拨号器图标 C,打开扮号器。
- 2. 点击 打开通话记录列表。

您也可以从联系人界面选择通话记录标签页打开通话记 录列表。

3. 点击所需的通话记录旁的 & 图标拨打电话。

## **5.1.5** 从信息中拨打电话

- 1. 按主屏键 **>** 打开信息界面。
- 2. 选择并打开所需的信息或会话。
- 3. 点按信息详细界面。

如果信息中包含多个号码,手机会自动弹出选择操作的菜 单您选择所需号码呼叫。

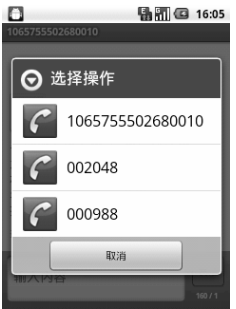

4. 点击所需拨打号码即可拨号。

## **5.1.6** 拨打紧急电话

与任何手机一样,U880 也使用无线电信号、无线网络和 陆上网络以及用户设置功能,在紧急状况下可使用手机进行紧 急呼叫。但是,因不能保证所有情况下网络都能连接成功, 故 在紧急情况下,不能将本手机作为唯一的联系方式。

1. 开启手机。

- 2. 进入拨号器界面。
- 3. 输入当地的紧急号码 (例如:110 或其它正式紧急号码)。 各地的紧急号码有所不同。
- $4.$  点击

## **5.1.7** 拨打国际长途电话

#### 提示:

国际长途电话功能取决于网络运营商提供的服务和网络 状况。

1. 在主屏界面,点按拨号器图标 6, 打开拨号器。

- 2. 长按 输入+。
- 3. 输入国家代码、区号以及电话号码。
- $4 \quad \text{d} \pm \quad \text{c}$

## **5.2** 接听电话

### **5.2.1** 接听来电

当接到来电时,手机会发出铃声、动画或振动提示(具体 取决于当前的模式和设置)。如果呼叫方启用了 CLI(主叫号 码显示)功能,您将会看到呼叫方的电话号码。

在来电提示界面,向右拖拽 图标接听来电。

### 提示:

插入耳机后,按耳机线控按键也可以接听来电。

### **5.2.2** 拒接来电

在来电提示界面,向左拖拽 图标拒绝来电。

### **5.2.3** 挂断电话

通话过程中,您可以点按 图标挂断电话。

## **5.3** 通话设置

按主屏键 **>** 菜单键 **>** 设置 **>** 通话设置,您可以对通话 属性进行设置。

注:通话设置中的部分网络功能,需要网络运营商支持, 详情请咨询您的网络运营商。

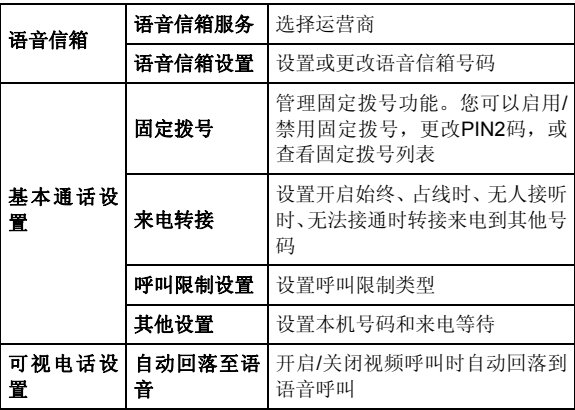

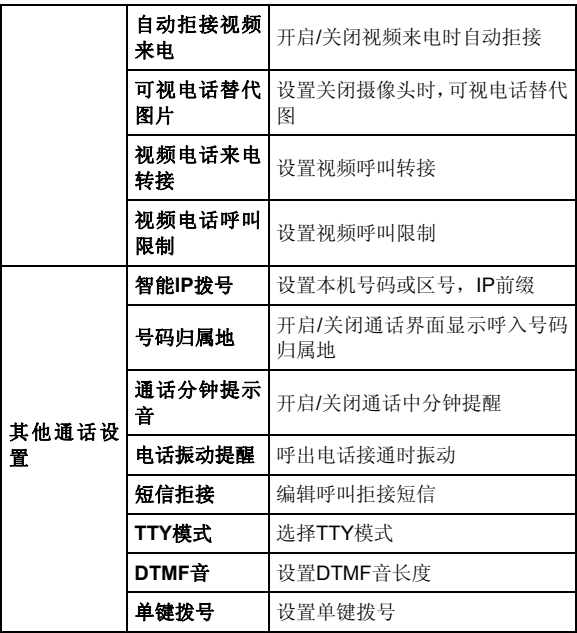

# **6.** 联系人

# **6.1** 开始使用联系人

通过联系人功能,您可以查看或管理您的联系人。 按主屏键 **>** 进入联系人界面。

## **6.1.1** 联系人界面介绍

联系人界面可以分为以下标签页:

- 1. 通话记录: 查看所有通话记录。
- 2. 联系人: 杏看联系人列表。
- 3. 收藏: 常用联系人列表。
- 4. 群组:创建、查看联系人群组。

# **6.2** 管理联系人

## **6.2.1** 新建联系人

1. 按主屏键 > < 打开联系人界面。

### 2. 按菜单键 **>** 新建联系人。

- 3. 选择新建联系人的保存位置。
- 4. 输入姓名、电话号码: 您还可以添加电子邮件、通信地址 等信息。

5. 点击完成。

### **6.2.2** 添加联系人至收藏

- 1. 按主**屏键 > < 打开联系人界面。**
- 2. 滚动列表查找所需联系人,您也可以按菜单键 **>** 搜索查 找所需联系人。
- 3. 在列表界面长按所需联系人,直至该联系人的快捷菜单出 现为止。
- 4. 点击添加到收藏。

#### 温馨提示:

您也可以在联系人界面点击打开需要添加至收藏的联系 人,点击右上角的 第 将该联系人直接添加至收藏列表。

## **6.2.3** 搜索联系人

1. 按主**屏键 > < 打开联系人界面。** 

#### 2. 按菜单键 **>** 搜索。

3. 输入联系人姓名,手机将会自动列出所匹配的联系人。

## **6.2.4** 编辑联系人

- 1. 按主屏键 > <<br>
1. 按主屏键 > <<br>
<<br/>  $\frac{1}{2}$  + TH联系人界面。
- 2. 选择并点击所需联系人。

#### 3. 按菜单键 **>** 编辑联系人。

您也可以在联系人界面,长按需要编辑的联系人并在弹出 的快捷菜单中洗择编辑联系人。

4. 编辑联系人信息并点击完成。

### **6.2.5** 删除联系人

1. 按主屏键 **>** 打开联系人界面。

2. 选择并点击需要删除的联系人。

#### 3. 按菜单键 **>** 删除联系人。

#### 4. 点击确定。

您也可以从联系人界面,长按需要删除的联系人并从弹出 的快捷菜单中选择删除联系人。

#### 提示:

如果您需要批量删除联系人,请在联系人界面点击菜单键 **>** 删除联系人,选择需要删除的联系人后,点击完成及确定。

# **7.** 文本输入

## **7.1** 屏幕虚拟键盘简介

您的手机支持以下屏幕虚拟键盘:谷歌拼音输入法和触宝 输入法。进入文本输入界面后,如需切换输入法,请长按文本 输入框直至快捷菜单弹出,选择输入法。

#### 温馨提示:

屏幕虚拟键盘布局会随使用场景和版本升级而进行调整。

### **7.1.1** 触宝输入法

触宝输入法有三种布局:全键盘、12 键键盘和 CooTek T+ 键盘。(轻触虚拟键盘区域并快速水平滑动,切换键盘布局。) 1. 中文拼音输入法

#### 全键盘

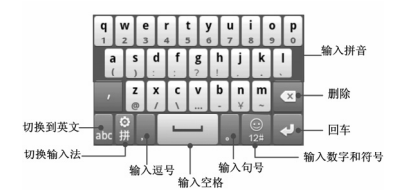

#### **CooTek T+**键盘

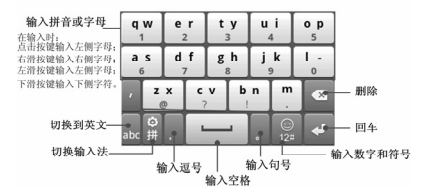

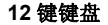

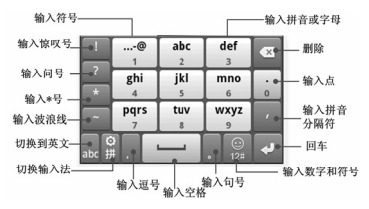

2. 中文笔画输入法

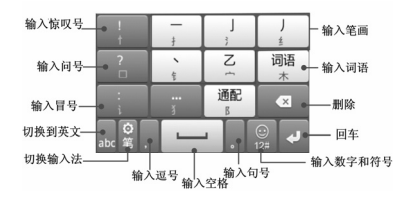

3. 中文五笔输入法

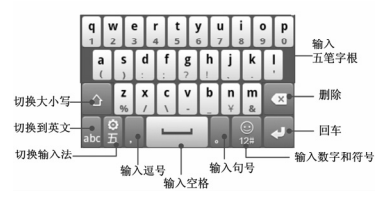

4. 中文手写输入法

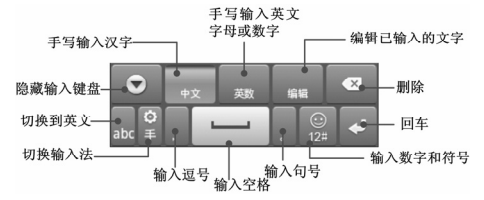

5. 英文输入法

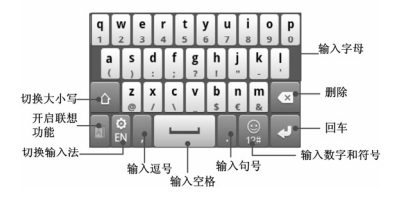

## **7.1.2** 谷歌拼音输入法键盘

#### 中文输入法键盘

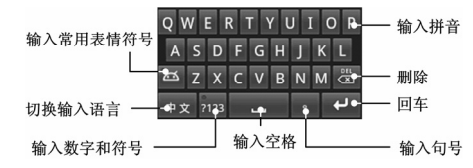

#### 英文输入法键盘

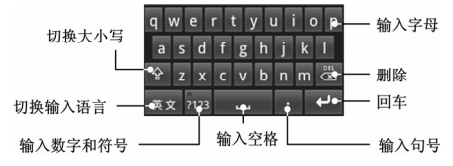

## **7.2** 文字设置

按主屏键 **>** 菜单键 **>** 设置 **>** 语言和键盘,您可以进行 文字输入相关设置。

- 触宝输入法
	- > 按键音: 设置按键音量的大小。
	- > 按键振动: 打开或关闭点击按键时的振动反馈, 设置 按键振幅的强弱。
	- > 按键弹出提示: 打开或关闭按键弹出提示效果。
- ¾ 键盘布局:设置键盘布局和切换键盘布局的方式等。
- > 智能输入, 设置预测联想、误按键纠错等。
- > 语言及其输入方式: 设置启用输入法语言。
- > 中文相关: 设置手写过滤、繁体模式等。
- ¾ 手写:设置中文手写输入法时的笔迹宽度、识别间隔、 笔迹颜色。
- **》 词库更新:**更新输入法词库。注:需要连接网络。
- > 导入通讯录:导入通讯录姓名词库。
- > 与好友分享: 以短信的方式向好友推荐触宝输入法。
- > 帮助: 使用帮助。
- ¾ 所有产品**:** 登录 Cootek 官方网站,查看其所以产品。
- > 关于: 查看触宝输入法版本。
- 谷歌拼音输入法
	- ¾ 按键声音:开启或关闭点击按键时的声音提示。
	- > 按键震动: 打开或关闭点击按键时的震动反馈。
	- > 联想输入: 开启或关闭联想输入功能。

# **8.** 信息

# **8.1** 发送短信

## 1. 按**主屏键 > → 新信息。**

- 2. 在接收者一栏输入接收方号码。您也可以按菜单键 **>** 联 系人从联系人中选取收件人。
- 3. 点击输入内容一栏,输入短信内容。
- 4. 点击发送。

## **8.2** 发送彩信

- 1. 按**主屏键 > ◇ 新信息**。
- 2. 在接收者一栏输入收件人号码。您也可以按菜单键 **>** 联 系人从联系人中选取收件人。
- 3. 按菜单键 > 添加主题, 输入彩信的主题。

### 提示:

短信在添加主题、附件等内容后,会自动转换为彩信。同样, 彩信在删除主题、附件等内容后,彩信会自动转换为短信。

- 4. 点击输入内容一栏,输入彩信内容。
- 5. 按菜单键 > 附加, 洗择附加内存中的照片、视频或音频 文件。您也可以选择拍摄照片、视频、录制音频文件、添 加幻灯片插入到彩信附件中。

### 6. 点击发送。

## **8.3** 管理信息和会话

来自同一联系人或号码的短信、彩信将会按照时间先后顺 序来排列显示在一个会话中。您可以在信息界面管理这些会话 和信息。

## **8.3.1** 回复信息

1. 从信息列表界面长按需要回复的信息。

- 2. 在弹出的信息选项菜单中选择回复。
- 3. 点击输入内容,输入信息的内容。
- 4. 点击发送。

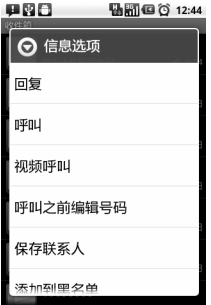

## **8.3.2** 转发信息

- 1. 从信息列表界面长按需要转发的信息。
- 2. 在弹出的信息选项菜单中选择转发。
- 3. 输入接收者号码,点击发送。

## **8.3.3** 删除信息

- 1. 从信息列表界面按菜单键 **>** 删除。
- 2. 标记所要删除的信息或会话,点击**删除**。

## **8.4** 信息设置

在信息界面按菜单键 **>** 设置,您可以进行信息相关设置。

### 短信**(SMS)**设置

- 发送报告:要求发送的每条短信都返回发送报告。
- 转发时显示原发件人:设置转发消息时是否显示原发件 人。
- 设置短信存储到 SIM 卡: 设置短信存储位置。
- 短信有效期:设置短信息有效期时间。
- 短信优先级:设置短信息优先级。

彩信**(MMS)**设置

• 发送报告:要求发送的每条彩信都返回发送报告。

- 已**读报告**: 要求发送的每条彩信都返回已读回执。
- 自动下载: 启动自动下载信息功能。
- 漫游时自动下载:启动漫游时自动下载信息的功能。
- 彩信大小: 杳看彩信的总大小。
- 彩信有效期: 设置彩信有效期时间。
- 彩信创建模式: 选择彩信创建的方式, 可选择不限制、警 告和限制。

#### 通知设置

- 通知, 选择在状态栏中显示信息通知。
- 洗择铃声: 洗择信息的通知铃声。
- 振动: 选择在收到通知的同时开启振动提示。

#### 签名设置

- 编辑签名:为发送的消息编辑签名。
- 添加签名: 为所有发送的消息添加签名。

#### **Wappush** 开关

• 打开 **Wappush** 开关:选择允许接收 Wappush 消息。

# **9.** 电子邮件

按主屏键 **> >** 电子邮件,您可以通过电子邮件功能接 收和发送邮件。

## **9.1** 设置电子邮件账号

- 1. 输入电子邮件账号和密码后,点击**下一步**。
- 2 洗择邮件账户类型,点击下一步。
- 3. 您的手机会检查接收/外发服务器设置并自动完成配置。需 要您在这两个界面,手动点击下一步**[**检测**]**, 可与服务器 建立连接。您也可以选择下一步,暂时不连接服务器。
- 4. 设置电子邮件检查频率并点击下一步。
- 5. 为电子邮件创建名称并设置外发邮件时的显示名称。

6. 点击完成。

#### 温馨提示:

您也可以在输入电子邮件账号和密码后, 占击**手动设置,** 选择账户类型、设置接收服务器选项等。

## **9.2** 发送邮件

电子邮件账号设置完毕后,手机将会自动进入该邮件账号 的收件箱内。

#### 1. 按菜单键 > 撰写。

- 2. 输入收件人的邮件地址。
- 3. 您也可以按菜单键 > 添加抄送/密送地址添加抄送或密送 的收件人。
- 4. 点击主题并输入邮件的主题。
- 5. 点击**撰写邮件**并输入邮件内容。
- 6. 点击**菜单键 > 添加附件,** 您可以添加内存中的图片、音 乐、视频或录制的音频文件作为邮件的附件。
- 7. 点击发送。

## **9.3** 回复或转发邮件

- 1. 从邮件收件箱内选择打开需要回复或转发的邮件。
- 2. 按菜单键 **>** 回复**/**转发回复或转发该邮件。

您也可以按菜单键 **>** 全部回复回复该邮件并抄送给所有 的收件人、抄送人。

- 3. 输入邮件的回复内容或转发时的收件人。
- 4. 点击发送。

# **10.** 网络应用

## **10.1** 网络连接

### **10.1.1** 打开**/**关闭数据连接

手机默认自动连接到网络,如需断开网络,请手动设置。 按主屏键 **>** 菜单键 **>** 设置 **>** 无线和网络 **>** 移动网络,点击 已启用数据关闭/打开移动网络数据访问功能。

#### 温馨提示:

打开数据连接后,可能会产生数据流量费用。请及时关闭 数据连接,避免不必要的损失。

### **10.1.2 GPRS/3G** 网络

您可以通过 GPRS/3G 网络连接至网络并发送彩信和电子 邮件。网络服务涉及一些数据业务,需要支付一定的费用,具 体信息请咨询您的网络运营商。

#### 添加网络连接

手机默认有几个网络连接,如需自行添加网络连接,请您 预先从网络运营商处获得以下信息:

- 接入点名称(APN)
- 用户名和密码(如果需要的话)
- 代理 IP 和端口(如果需要用到代理服务器的话)

#### 1. 按主屏键 **>** 菜单键 **>** 设置 **>** 无线和网络 **>** 移动网络 **>** 接入点名称。

- 2. 按菜单键 **>** 新建 **APN**。
- 3. 点击#\*名设置一个名称(您可以自行设定)。
- 4. 点击 **APN** 输入网络运营商提供的 APN 名称。
- 5. 如果需要用到代理服务器的话,点击代理和端口并输入相 关信息。
- 6. 如果需要用到用户名和密码的话,点击**用户名**和密码并输 入相关信息。
- 7. 按菜单键 **>** 保存。

### **10.1.3 WLAN** 网络

WLAN 网络为您提供近距离的无线网络连接功能。

#### 启用**/**关闭 **WLAN**

#### 1. 按主屏键 **>** 菜单键 **>** 设置 **>** 无线和网络。

2. 点击勾选 **WLAN** 后面的复选框开启 WLAN 功能。取消勾 选该复选框则可以关闭 WLAN 功能。

#### 连接至 **WLAN** 网络

1. 按主屏键 **>** 菜单键 **>** 设置 **>** 无线和网络 **> WLAN** 设 置。

您的手机会自动搜索附近所有可被搜索的 WLAN 网络。

2. 从列表中占击选择需要连接的网络。

如果选择的是开放网络,手机将自动完成连接。

如果选择的是安全性网络,则需要您输入密码。

#### 检查 **WLAN** 网络连接状态

连接至 WLAN 网络后, 您可以通过以下两种方法检查 WLAN 网络连接状态。

- 1. 查看状态栏中的无线连接指示图标 同,高亮的格数越多, 则表示无线网络信号强度越强。
- 2. 按主屏键 **>** 菜单键 **>** 设置 **>** 无线和网络 **> WLAN** 设 置,选择已连接的网络名称,即可打开网络状态菜单。

## **10.2** 使用浏览器

通过浏览器,您可以连接至互联网,自由地享受 WAP 无 线网络和 Internet 无线网上冲浪功能。该业务需要网络支持, 为计费业务,具体请您咨询网络运营商。

### **10.2.1** 打开浏览器

按主屏键 > **+ > 浏览器**即可打开浏览器。

### **10.2.2** 打开网页

在浏览器页面,您可以通过以下方法打开网页:

1. 点击浏览器地址栏,输入需要打开网页的网址后,点击 。

2. 按菜单键 > 书签, 选择需要打开的书签或点击访问最多/ 历史记录标签页选择打开其他网页。

### **10.2.3** 浏览选项

使用浏览器浏览网页时,您可以进行以下操作:

- 1. 当网页页面大小超过手机屏幕时,点击网页空白区域,向 各方向拖拽查看网页。
- 2 点击 ◎ | ◎ 放大或缩小网页。
- 3. 按菜单键 **>** 刷新刷新页面。
- 4. 按菜单键 **>** 退出退出浏览器。
- 5. 按菜单键 **>** 更多 **>** 前进,您可以再查看返回前的一个网 页。
- 6. 按菜单键 **>** 更多 **>** 添加书签,您可以将当前网页添加至 书签中。
- 7. 按菜单键 **>** 更多 **>** 在网页上查找,您可以在网页上查找 所需内容。
- 8. 按菜单键 **>** 更多 **>** 主页,您可以进入浏览器已设置的主 页。
- 9. 按菜单键 **>** 更多 **>** 选择文本,您可以选择网页的文字并 进行相关操作。
- 10. 按菜单键 **>** 更多 **>** 网页信息,您可以查阅当前网页的相 关信息。
- 11. 按菜单键 **>** 更多 **>** 全屏**/**关闭全屏,您可以打开或关闭 浏览器全屏显示。
- 12. 按菜单键 **>** 更多 **>** 分享网页,您可以通过信息或电子邮 件方式发送当前网页。
- 13. 按**菜单键 > 更多 > 下载内容**, 您可以杳看下载记录。
- 14. 按菜单键 **>** 更多 **> APN** 设置,您可以设置 APN。
- 15. 按菜单键 **>** 更多 **>** 下载路径设置,您可以默认下载路 径。
- 16. 按菜单键 **>** 更多 **>** 设置,您可以设置浏览器相关选项。

#### **10.2.4** 使用书签

- 1. 从浏览器界面按菜单键 **>** 书签,或点击浏览器地址栏旁 边的 国, 您可以查看书签内容。
- 2. 点击菜单键 **>** 更多 **>** 添加书签,输入书签名称和网址 后,点击确定可以添加书签。

#### **10.2.5** 浏览器设置

在浏览器界面,按菜单键 **>** 更多 **>** 设置可以进入浏览器 设置界面。

#### 网页内容设置

- 文字大小: 设置网页显示文字大小。
- 默认缩放设置: 杏看或修改网页的缩放设置。
- 以概览模式打开网页: 选择打开新网页时, 显示该网页的 概览。
- 文字编码:选择文字编码的种类。
- 阻止弹出式窗口:选择阻止弹出式窗口。
- **载入图片**: 洗择在网页上显示图片。
- 自动调整页面: 选择调整网页版面, 以适合屏幕大小。
- 仅以横向模式显示: 选择仅以横向宽屏模式显示网页。
- **启用 JavaScript**: 选择启用 JavaScript。
- **启用插件: 洗择启用插件。**
- 在后方打开: 洗择在当前窗口后方打开新窗口。
- 设置主页: 设置浏览器的主页。

#### 隐私权设置

- 清除缓存: 删除存储在本地缓存的内容和数据库。
- 清除历史记录: 清除浏览器导航的历史记录。
- **接受 Cookie**: 选择允许网站保存并读取 Cookie 数据。
- 清除所有 **Cookie** 数据:清除所有浏览器 Cookie。
- 记住表单数据:记住您在表单中输入的数据,以便干以后 使用。
- 清除表单数据: 清除所有已经保存的表单数据。
- 启用位置信息功能: 允许网站访问您的位置信息。

取消位置信息访问权限:取消所有网站访问位置信息的权 限。

#### 安全设置

- 记住密码:保存访问网站的用户名和密码。
- 清除密码:清除所有保存的密码。
- 显示安全警告:当网站安全性出现问题时显示警告。

#### 高级设置

- 设置搜索引擎:选择默认的搜索引擎。
- 网站设置: 查看各网站的高级设置。

注:您的手机安装了卫星定位软件后,才能对该项进行设 置。

重置为默认设置:清除所有浏览器数据,并将所有设置重 置为默认值

## **10.3** 蓝牙连接

通过蓝牙功能,您可以与其它蓝牙设备进行数据交换、使 用蓝牙耳机欣赏音乐和进行通话。由于蓝牙连接通过无线电波 进行通信,因此可能因为一些障碍或其它电子设备而受到干 扰。在使用蓝牙设备进行通信时,请保证两台设备之间的最大 距离不超过 10 米。

### **10.3.1** 启用**/**关闭蓝牙功能

#### 1. 按主屏键 **>** 菜单键 **>** 设置 **>** 无线和网络。

2. 勾选蓝牙后面的复选框开启蓝牙。取消勾选该复选框即可 关闭蓝牙功能。

蓝牙功能开启后, 图 图标将会出现在状态栏中。

### **10.3.2** 设置蓝牙属性

#### 1. 按主屏键 **>** 菜单键 **>** 设置 **>** 无线和网络 **>** 蓝牙设置。

- 2. 如果蓝牙功能未开启, 勾选**蓝牙**后面的复选框。
- 3. 点击**设备名称**设置您的名称。
- 4. 勾选可检测性后面的复选框,以便于其他蓝牙设备能搜所 到您的设备。

#### **10.3.3** 使用蓝牙与其他设备配对

#### 1. 按主屏键 **>** 菜单键 **>** 设置 **>** 无线和网络 **>** 蓝牙设置。

- 2. 如果蓝牙功能没有开启的话, 勾选**蓝牙**复选框。
- 3. 点击扫描查找设备。

您的手机将会列出所有搜索到的蓝牙设备列表。

4. 点击列表中所需的设备, 并点击**配对**。

待对方设备验证 PIN 码。完成后,将该设备将会被添加至 蓝牙设备列表中。

# **10.4** 使用 **modem** 功能

## **10.4.1** 启用 **modem** 功能

您的 PC 机可以通过手机作为 modem 连接互联网。网络 服务涉及一些数据业务,需要支付一定的费用,具体信息请咨 询您的网络运营商。

1. 在手机上按主屏键 **>** 菜单键 **>** 设置 **>** 无线和网络 **>**  绑定与便携式热点,勾选 USB 绑定,如下图所示:

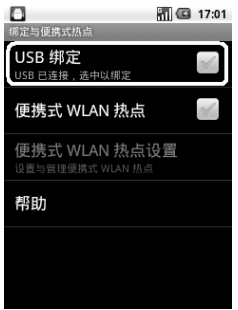

2. 成功连接后,在 PC 机上点击控制面板 **>** 网络连接 可以 看到一个新的网络链接,可以通过启用/停用网络连接的方 法,选择访问网络的链接。

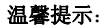

- 手机开启 modom 功能前请确认已关闭 U 盘模式。
- PC 机通过手机连接到网络前, 请先配置好手机的上 网参数。

### **10.4.2** 关闭 **modem** 功能

按主屏键 **>** 菜单键 **>** 设置 **>** 无线和网络 **>** 绑定与便 携式热点,取消 **USB** 绑定,或直接拔出 USB 传输线即可退出 modem 功能。

## **10.5** 便携式 **WLAN** 热点

您可以将本手机作为为一个随身宽带路由器,让一台或多 台 PC 机或其他无线设备通过 WLAN 无线连接共享手机互联 网。网络服务涉及一些数据业务,需要支付一定的费用,具体 信息请咨询您的网络运营商。

#### 温馨提示:

- 本手机作为 WLAN 接入点前,请先配置好手机的上网 参数。
- 本手机作为 WLAN 接入点后,手机将无法通过 WLAN 访问网络。

## **10.5.1** 启用便携式 **WLAN** 热点

### 1. 在手机上按主屏键 **>** 菜单键 **>** 设置 **>** 无线和网络 **>**  绑定与便携式热点,勾选便携式 **WLAN** 热点,如下图所 示:

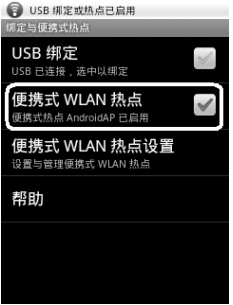

2. 点击便携式 **WLAN** 热点设置,选择配置 **WLAN** 热点,可 修改接入点名称和安全性,如下图所示:

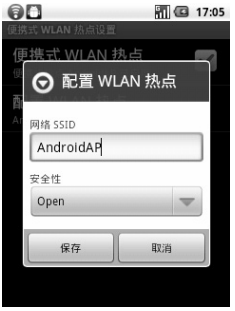

3. 手机默认打开的便携式 WLAN 热点为开放式的,您也可以 设置为加密。点击安全性下拉框,选择 WPA2 PSK,您 可自行设置密码,点击保存,如下图所示:

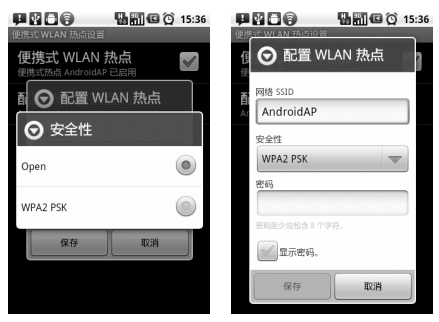

#### 温馨提示:

密码最少为 8 个字符。

4. 需要连接的 PC 机或其他无线设各打开 WLAN, 在可连接 设备列表中找到设置好的便携式 WLAN 热点,点击其连 接,即可通过 WLAN 热点连接到网络。WLAN 连接操作 步骤请参见网络应用*-*网络连接*- WLAN* 网络。

### **10.5.2** 关闭便携式 **WLAN** 热点

按主屏键 **>** 菜单键 **>** 设置 **>** 无线和网络 **>** 绑定与便 携式热点,取消便携式 **WLAN** 热点,即可退出 WLAN 热点功 能。

# **11.** 多媒体功能

# **11.1** 相机

您的手机主摄像头支持 500 万像素,可用于拍摄照片。您 可将照片设置为墙纸或通过彩信、邮件等发送。

#### 注意:

请在拍摄照片时尊重他人权利、遵守当地法律法规和风俗 习惯。

## **11.1.1** 打开相机

按主屏键 > ■ > 相机即可打开照相机。

#### 温馨提示:

在拍照之前,请先插入存储卡。

## **11.1.2** 拍照

1. 将镜头对准位置/对象。

2. 取景满意后,点击 拍照。

相片拍摄完毕后,点击屏幕右边的方框可以浏览该相片。 您可以在出现的菜单中进行以下操作:

¾ 点击删除,您可以删除该相片。

- > 点击分享, 您可以通过信息、电子邮件或蓝牙等方式 和好友一起分享该相片。
- > 点击更多可进行以下操作:
	- 详细信息: 杳看相片的详细信息。
	- 设置为: 将该相片设置为壁纸或联系人图标
	- 修剪: 可修剪相片。
	- 向左/右旋转: 将该相片向左/右旋转 90 度。
- ▶ 占击 0 返回相机界面。

## **11.1.3** 相机设置

在相机界面您可以进行相机相关设置:

- 点击 ◎ 可选择对焦方式、曝光等级、照片大小、照片质 量、色彩效果等。
- 点击 3 选择打开或关闭地理位置信息。如果选择开,那 么您的手机将会给拍照时所在地址信息保存到相片的详 细信息中。
- 点击 <sup>ow</sup> 选择白平衡效果。
- 占击 & 选择缩放大小。

## **11.2** 摄像机

您的摄像机可以用于拍摄有声视频短片。

### 注意:

请在拍摄视频短片时尊重他人权利、遵守当地法律法规和 风俗习惯。

#### **11.2.1** 打开摄像机

在相机界面, 拖动 ◎ ◎ ■ 快速切换至摄像机。

#### 温馨提示:

在摄像之前,请先插入存储卡。

## **11.2.2** 摄像

1. 将镜头对准位置/对象。

 $2.$  点击  $\odot$  开始摄影。

 $3.$  占击  $\bigcirc$  结束摄影。

完成摄影后,您可以点击右方的图标,在出现的菜单中进 行以下操作:

- ¾ 点击删除,您可以删除该视频。
- ▶ 点击分享, 您可以通过信息、电子邮件或蓝牙和好友 一起分享该视频。
- $>$ 点击  $\bullet$ , 您可以查看该视频。
- > 点击更多, 您可以查看该视频详细信息。
- ▶ 占击 0 返回相机界面。
## **11.2.3** 摄像机设置

在摄像机界面您可以对摄像机属性进行设定:

- 点击 © 可选择视频质量、色彩效果、视频编码、音频编 码及还原为默认设置。
- 点击 <sup>@w</sup> 选择白平衡效果。
- 点击 **选理** 选择视频高画质、低画质、YouTube 或自定义。

## **11.3** 音乐

您可以通过音乐播放器功能欣赏存储卡中存储的音乐。

## **11.3.1** 打开音乐播放器

播放音乐文件前,需要先将音乐文件拷贝至存储卡中。

按主屏键 > ■ > 音乐即可打开音乐播放器。

## **11.3.2** 欣赏音乐

- 1. 点击艺术家/专辑/歌曲/播放列表标签页,找到您需要播放 的音乐文件。
- 2. 点击该音乐文件开始播放。

## **11.3.3** 创建播放列表

为了方便管理您的音乐文件,您可以创建一些播放列表。 1. 点击歌曲标签页。

- 2. 选择需要添加到播放列表的音乐文件,长按直至弹出快捷 菜单。
- 3. 点击添加到播放列表。
- 4. 点击新建播放列表。
- 5. 输入新播放列表的名称。
- 6. 点击保存,此时您选择的音乐文件会自动添加至新建的播 放列表中。

#### **11.3.4** 管理播放列表

## 1. 按主屏键 > ■ > 音乐 > 播放列表。

2. 从列表中选择需要编辑或播放的播放列表,长按直至弹出 快捷菜单。

播放:播放该列表中的音乐。

编辑: 编辑该播放列表, 您只能编辑系统默认的最近添加 的歌曲列表。

删除:删除该列表,您只能删除自建播放列表。

重命名:为该播放列表重新命名,您只能为自建播放列表 重命名。

## **11.3.5** 添加音乐至播放列表

- 1. 打开音乐, 选择歌曲标签页。
- 2. 选择需要添加至播放列表的音乐文件,长按直至弹出快捷 菜单。

#### 3. 点击添加到播放列表。

4. 选择需要添加的播放列表。

## **11.3.6** 设置音乐为来电铃声

## 1. 按主屏键 > 十<br>> 音乐。

- 2. 选择歌曲或播放列表标签页
- 3. 选择需要的音乐文件,长按直至弹出快捷菜单。

#### 4. 点击用作手机铃声。

#### 温馨提示:

您也可以在播放音乐时,按菜单键 **>** 用作铃声设置当前 音乐为铃声。

## **11.4** 图库

按主屏键 **> >** 图库,您可以查看存储卡和手机内存中 的所有图片和视频文件。其中视频文件可以采用视频播放器播 放。

## **11.5** 录音机

通过录音机功能,您可以录制音频文件。

#### 温馨提示:

在录音之前,请先插入存储卡。

## **11.5.1** 打开录音机

打开录音机功能前,请插入存储卡。

按主屏键 > **+ > 录音机**即可打开录音机。

## **11.5.2** 录制音频文件

- 1. 将手机的麦克风靠近您的嘴巴,点击 开始录音。
- 2. 占击 停止录音。
- 3. 点击 回放录音文件。
- 4. 点击确定保存录音文件,点击放弃放弃保存录音文件。

保存录音文件后,您可以在主屏键 > **十 > 音乐 > 播放** 列表 **>** 我的录音中查看您的录音文件。

#### 温馨提示:

您也可以将录音文件设为来电铃声, 在我的录音中, 长按 该录音文件直至弹出快捷菜单,点击用作手机铃声。

# **12.** 手机设置

## **12.1** 基本设置

## **12.1.1** 情景模式

### 选择情景模式

### 1. 按主屏键 **>** 菜单键 **>** 设置 **>** 情景模式。

2. 勾选相应情景模式的复数框, 激活该情景模式。

### 设置情景模式

#### 1. 按主屏键 **>** 菜单键 **>** 设置 **>** 情景模式。

- 2. 您的手机默认有 4 个情景模式:普通模式、静音模式、振 动模式、户外模式。你也可以按菜单键 **>** 新建,新建一 个情景模式。
- 3. 点按需要设置的情景模式名称, 讲入设置界面, 可设置**音** 量、提示铃声、反馈等洗项。

## **12.1.2** 设置日期和时间

#### 1. 按主屏键 **>** 菜单键 **>** 设置 **>** 日期和时间。

- 2. 如果您需要自己设定日期和时间,取消勾选**自动**复选框, 否则您的手机时间会自动和系统时间同步。
- 3. 点击设置日期,调节日期后点击设置。
- 4. 点击选择时区,洗择您所在的时区。
- 5. 点击设置时间,调节时间后点击设置。
- 6. 选择勾选使用 **24** 小时格式复选框使用 24 小时制,否则选 择使用 12 小时制。
- 7. 点击**选择日期格式,**选择日期的显示格式。

### **12.1.3** 显示设置

#### 调节屏幕亮度

#### 1. 按主屏键 **>** 菜单键 **>** 设置 **>** 显示 **>** 亮度。

2. 调节屏幕亮度,点击确定。

#### 设置屏幕待机时间

#### 1. 按主屏键 **>** 菜单键 **>** 设置 **>** 显示 **>** 屏幕超时。

2. 选择屏幕待机时间。

手机在待机时间达到设定时间时,屏幕显示会自动关闭并 进入睡眠模式。

#### 设置屏幕显示方向

您可以选择通过旋转手机来调整屏幕显示的方向(竖屏或 横屏显示)。

#### 1. 按主屏键 **>** 菜单键 **>** 设置 **>** 显示。

2. 勾选自动旋转屏幕复选框。

#### 启用**/**关闭窗口动画

您的手机可以支持开启和关闭窗口时的动画显示。

#### 1. 按主屏键 **>** 菜单键 **>** 设置 **>** 显示。

2. 点击动画选择无动画、部分动画或所有动画。

### **12.1.4** 声音设置

#### 设置手机铃声

#### 1. 按主屏键 **>** 菜单键 **>** 设置 **>** 声音 **>** 手机铃声。

手机将自动显示手机内置的所有音频文件列表。您也可以 选择更多**...**,查看存储卡中的音频文件。

2. 点击所需铃声并点击确定。

#### 温馨提示:

您也可以通过**音乐**功能设置手机铃声, 请*见多媒体功能-*音乐*-*设置音乐为来电铃声和多媒体功能*-*录音机*-*录制音频文 件。

#### 设置通知铃声

#### 1. 按主屏键 **>** 菜单键 **>** 设置 **>** 声音 **>** 通知铃声。

手机将自动显示手机内置的所有音频文件列表。您也可以 选择更多**...**,查看存储卡中的音频文件。

2. 在列表中点击所需铃声并点击确定。

### 调节铃声音量

#### 1. 按主屏键 **>** 菜单键 **>** 设置 **>** 声音 **>** 音量。

2. 调节铃声音量并点击确定。

您也可以选择将来电音量用作通知音量复选框,同步设置 来电铃声和通知铃声。

### 开启翻转静音

#### 1. 按主屏键 **>** 菜单键 **>** 设置 **>** 声音。

#### 2. 勾选翻转静音复洗框。

手机有铃音提示时,翻转手机禁止铃音。

#### 开启手机振动反馈

#### 1. 按主屏键 **>** 菜单键 **>** 设置 **>** 声音。

2. 勾选触感复选框。

开启触感后,按软键以及进行某些 UI 交互时,手机都会 振动。

#### 开启按键操作音

#### 1. 按主屏键 **>** 菜单键 **>** 设置 **>** 声音。

#### 2. 勾选按键操作音复选框。

开启拨号操作音后, 在您使用拨号器时, 每拨一个号码, 都会发出声音提示。

### 开启屏幕选择操作音

#### 1. 按主屏键 **>** 菜单键 **>** 设置 **>** 声音。

#### 2. 勾选选择操作音复选框。

开启屏幕选择操作音后,每次点击屏幕进行选择,手机都 会发出提示音。

### **12.1.5** 语言设置

#### 切换系统语言

#### 1. 按主屏键 **>** 菜单键 **>** 设置 **>** 语言和键盘。

2. 点击选择语言。

手机将自动显示所有可用语言列表。

3. 选择所需语言。

### **12.1.6** 无线和网络设置

#### 启用漫游

1. 按主屏键 **>** 菜单键 **>** 设置 **>** 无线和网络 **>** 移动网络。

2. 勾选数据漫游复选框。

### 添加接入点设置

一般情况下,可以使用手机默认的接入点设置。如需添加, 请咨询您的网络运营商获得 APN 相关信息。

### 1. 按主屏键 **>** 菜单键 **>** 设置 **>** 无线和网络 **>** 移动网络 **>** 接入点名称。

2. 按菜单键 **>** 新建 **APN**。后续操作步骤请参见网络应用*-*网络连接*- GPRS/3G* 网络*-*添加网络连接。

### 启用飞行模式

#### 1. 按主屏键 **>** 菜单键 **>** 设置 **>** 无线和网络。

2. 勾选飞行模式复选框。

启用飞行模式后,手机将关闭所有无线连接。

## **12.2** 安全设置

### **12.2.1** 屏幕解锁图案

您可以设置一个屏幕解锁图案,以防止手机未经授权而被 使用。

#### 设置屏幕解锁图案

### 1. 按主屏键 **>** 菜单键 **>** 设置 **>** 位置和安全 **>** 设置屏幕 锁定 **>** 图案。

2. 根据手机界面提示,在屏幕上滑动绘制您的图案。

#### 3. 点击继续。

4. 再次绘制您的图案进行确认。

5. 点击确认。

#### 温馨提示:

请设置容易记忆的屏幕解锁图案,避免后续遗忘解锁图案 而引起不必要的麻烦。

#### 设置屏幕解锁密码

## 1. 按主屏键 **>** 菜单键 **>** 设置 **>** 位置和安全 **>** 设置屏幕 锁定 **>** 密码。

- 2. 在屏幕上输入您的密码。
- 3. 点击继续。
- 4. 再次输入您的密码进行确认。
- 5. 点击确定。

### 锁定屏幕

按开关机键锁定手机屏幕。

在锁定屏幕的同时,您的手机也会被切换至睡眠模式。

### 使用图案解锁

1. 按开关机键。

2. 在屏幕上绘制您的解锁图案。

### 使用密码解锁

1. 按开关机键。

2. 在屏幕上输入您的解锁密码。

## **12.2.2** 使用 **PIN** 码

使用 PIN 码可以防止您的(U)SIM 卡未经授权而被使用。

#### 启用 **PIN** 码

- 1. 按主屏键 **>** 菜单键 **>** 设置 **>** 位置和安全。
- 2. 选择设置 **SIM** 卡锁定。
- 3. 勾选锁定 **SIM** 卡复选框。
- 4. 输入 PIN 码。

#### 5. 点击确定。

#### 修改 **PIN** 码

- 1. 按主屏键 **>** 菜单键 **>** 设置 **>** 位置和安全。
- 2. 选择设置 **SIM** 卡锁定。
- 3. 点击更改 **SIM** 卡 **PIN**。
- 4. 输入原 PIN 码,点击确定。
- 5. 输入新 PIN 码, 点击确定。
- 6. 再次输入新 PIN 码,点击确定。

## **12.2.3** 使用安全凭证

您可以设置允许应用访问安全证书或是其他证明。 启用凭证存储

- 1. 按主屏键 **>** 菜单键 **>** 设置 **>** 位置和安全。
- 2. 点击设置密码。
- 3 输入密码并再次输入确认,点击确定。

您可以选择从 SD 卡安装, 选择 SD 卡内的加密证书启用 凭证存储。

### 清除存储

#### 1. 按主屏键 **>** 菜单键 **>** 设置 **>** 位置和安全。

2. 点击清除存储。

## **12.3** 存储管理

## **12.3.1 SD** 卡存储管理

### 查看 **SD** 卡可用空间

- 1. 按主屏键 **>** 菜单键 **>** 设置 **> SD** 卡和手机内存。
- 2. 在 **SD** 卡栏目下,可用空间栏目下可以查看 SD 卡可用空 间。

#### 卸载 **SD** 卡

1. 按主屏键 **>** 菜单键 **>** 设置 **> SD** 卡和手机内存。

2. 点击**卸载 SD 卡,** 您就可以安全移除 SD 卡了。

### **SD** 卡格式化

- 1. 按主屏键 **>** 菜单键 **>** 设置 **> SD** 卡和手机内存。
- 2. 点击格式化 **SD** 卡。

## **12.3.2** 手机存储管理

#### 查看手机可用空间

#### 1. 按主屏键 **>** 菜单键 **>** 设置 **> SD** 卡和手机内存。

2. 在手机内存栏目下,可用空间栏目下可以查看手机可用空 间。

## **12.4** 应用程序设置

## **12.4.1** 管理应用程序

您可以查看、管理手机内安装的应用程序。

#### 安装新的应用程序

安装应用程序时,请确保该软件适用于您的手机。

#### 1. 按主屏键 **>** 菜单键 **>** 设置 **>** 应用程序。

- 2. 勾选未知来源复选框。
- 3. 将您需要安装的软件拷贝至 microSD 卡中,并从主屏键 **> >** 文件管理器中找到该软件的安装文件。
- 4. 点击该安装文件,按照提示完成安装。

### 卸载应用程序

- 1. 按主屏键 **>** 菜单键 **>** 设置 **>** 应用程序 **>** 管理应用程序。
- 2. 滚动列表,占击需要卸载的程序。
- 3. 点击卸载,并按照提示完成卸载。

## **12.5** 恢复出厂设置

1. 按主屏键 **>** 菜单键 **>** 设置 **>** 隐私权 **>** 恢复出厂设置。

2. 点击重置手机。

3. 点击清除全部内容。

## **12.6** 其他设置

## **12.6.1** 搜索设置

按主屏键 **>** 菜单键 **>** 设置 **>** 搜索 **>** 搜索引擎设置,您 可以勾选设置默认的搜索引擎。

### 可搜索的项目

按主屏键 **>** 菜单键 **>** 设置 **>** 搜索 **>** 可搜索的项,您可 以选择可以搜寻的具体项目。

# **13.** 其他应用

## **13.1** 闹钟时钟

按主屏键 **> >** 闹钟时钟,您可以查看当前时钟或设置 闹钟。

## **13.1.1** 设置闹钟

1. 按**主屏键 > ■ > 闹钟时钟。** 

- 2. 点击默认闹钟,或按菜单键 **>** 添加闹钟。;
- 3. 勾选开启闹钟复选框。
- 4. 设置闹钟的时间,重复等其他必要信息。

设置完成后,您还可以按菜单键 **>** 删除闹钟**/**预览闹钟删 除或预览该闹钟。

## **13.2** 世界时

## 按**主屏键 > 世 > 世界时。**

您可以上、下、左、右拖曳屏幕画面中的地球,点按到你 想查看的地区。

点按菜单键 **>** 显示时区**/**隐藏时区,可显示/隐藏选中地区 的时间。

## **13.3** 日历

## 1 按**主屏键 > ■ > 日历**。

- 2. 点按菜单键 **>** 天**/**周**/**月,可分别以天视图、周视图、月视 图查看当前日期。
- 3. 点按菜单键 **>** 日程,查看已经添加的日程安排。
- 4. 点按菜单键 **>** 更多,可新建活动、设置日历,选择跳转 到输入的日期。

## **13.4** 记事本

按按主屏键 **> >** 记事本,您可以按菜单键 **>** 新建文 本记录一些备忘的文件。

## **13.5** 计算器

按主**屏键 > H > 计算器**,您可以进行简单的数学计算。

## **13.6** 任务管理器

按主屏键 **> >** 任务管理器,您可以查看当前任务、应 用程序和资源信息,也可以结束当前运行的任务。

在任务管理中,查看正在运行的应用程序。点按需要关闭 的任务右侧的复选框,即可关闭正在运行的程序。

#### 温馨提示:

某些应用程序在数据连接打开状态下可能会一直连接网 络,为避免产生数据流量费用,请您及时在**任务管理器**中结束 应用程序的运行。

## **13.7** 文件管理器

按**主屏键 > ■ > 文件管理器**,您可以查阅手机或存储卡 中的所有文件。

## **14.** 使用 **PC** 侧软件 **Join Me**

当手机通过 USB 数据线连接至电脑时,打开 Join Me 软 件,点击软件界面左下角连接图标,电脑会自动检测到可支持 的手机设备, 选择需要连接的设备, 点击确定, 建立连接。

可进行手机和电脑信息、联系人的同步,并可以在手机, 电脑间复制文件,也可以利用数据连接程序通过手机拨号的方 式将您的电脑连接到互联网上。

提示: 打开 Join Me 软件后, 按 F1 键可以杏看帮助文件。

# **15.** 简单故障排除

如果您的手机在使用中出现如下现象请先查阅下边的相 关信息,如果还不能解决请与经销商联系。

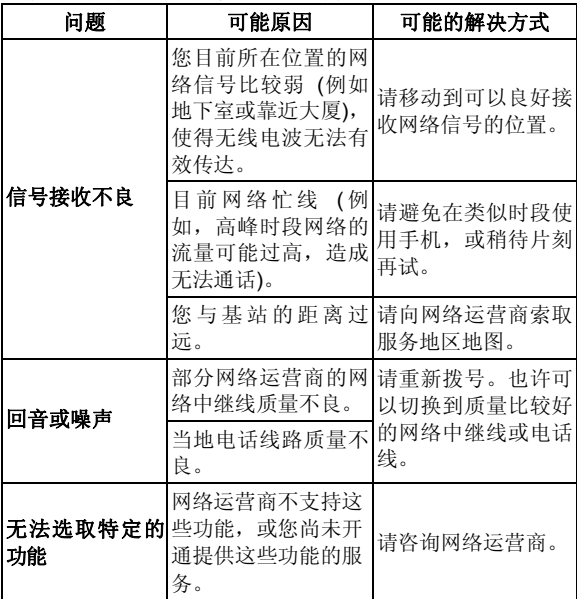

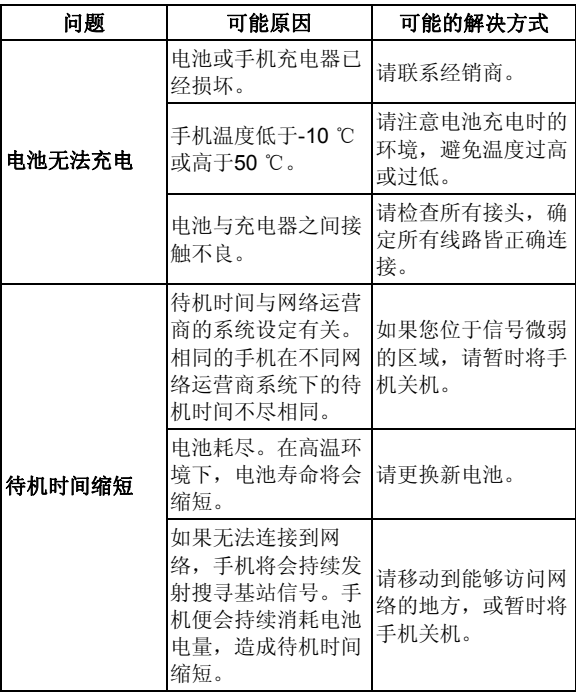

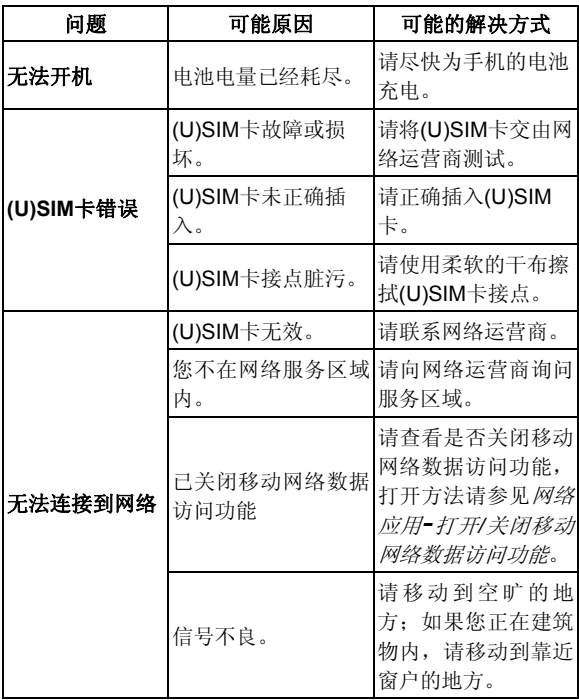

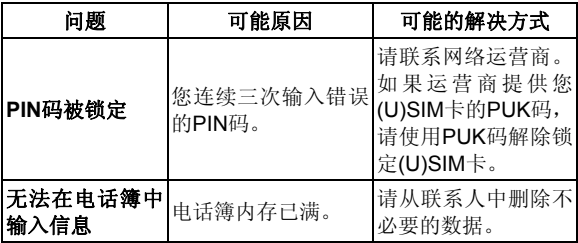

# **16.** 用户满意度调查

感谢您使用中兴手机,请输入网址 http://www.zte.com.cn/uei/,填写问卷。我们将根据您的意见, 改进产品质量,更好地为您服务。

# **17.** 移动服务

中国移动深度定制业务包括 SIM 卡应用、移动梦网、号薄 管家、手机电视以及客户服务等,具体使用请咨询中国移动服 务热线。如果(U)SIM 卡和网络供应商不支持该种业务,本功能 将不能使用。

## **18.** 电子渠道 **e100**

电子渠道 e100 是中国移动为客户提供的一站式电子自助 服务, 主要包括如下几种服务渠道:

- 1. 网上营业厅:提供业务办理、话费和积分查询、网上交费、 在线客服等服务内容, 详情登陆www.chinamobile.com;
- 2. **10086** 热线:客户拨打10086 自助语音系统,可以获得 业务咨询、最新优惠信息查询、话费查询、业务办理、梦 网查询等服务;
- 3. **短信营业厅:**客户发送短信内容"10086"至"10086"即可获

得最新优惠信息杳询、话费杳询、业务办理等服务;

- 4. 掌上营业厅:客户登陆移动梦网首页--WAP 营业厅链 接,无需输入号码和密码,即可登录WAP 服务厅,随时 随地进行业务查询及办理;
- 5. 自助终端: 提供包括交费、话单查询打印、业务受理、信 息查询等功能,完全代替了以往的人工服务。

# **19.** 中兴通讯产品有害物质含量状态 说明表

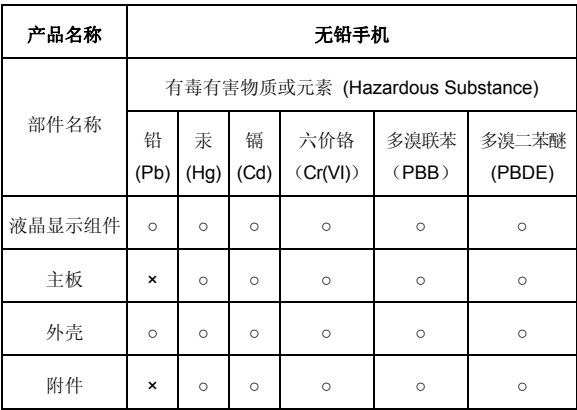

○:表示该有毒有害物质在该部件所有均质材料中的含量均不超过 SJ/T11363-2006标准规定的限量要求。

×:表示该有毒有害物质至少在该部件的某一均质材料中的含量超出 SJ/T11363-2006标准规定的限量要求。

## 注:

1. 本表显示中兴通讯股份有限公司供应的本型号产品可能包含这些物 质,但这些信息可能随着技术发展而不断更新。

2. 注意:本品标有"×"的原因是:现阶段没有可供替代的技术和部件, 且符合国家《电子信息产品污染控制管理办法》法规要求。

3. 本表中部件定义的解释权归属中兴通讯股份有限公司。

右下图为本型号产品的环保使用期限标志,某些可更换的零 部件会有一个不同的环保使用期(例如: 电池单元模块)贴在 其上。此环保使用期限只适用于产品是在产品手册中所规定的条件下工 作。

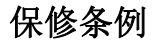

中兴通讯严格执行国家关于移动电话三包的有关规定,为用户提供满意的售后 服务。移动电话主机和充电附件三包期限为一年,电池三包为半年。用户移动电话 在三包期内发生质量问题,需同时持有销售者盖章的移动电话三包凭证和发票原件 至中兴通讯移动电话售后服务中心或其他各地指定、授权的维修点享受免费维修服 务。其他事宜按国家关于移动电话的三包规定执行。本三包凭证适合中兴通讯出品 的在中国大陆市场合法销售的移动电话(包括固定台)。

#### 三包条例:

三包服务限于正常使用下出现的质量问题。一切非正常使用损坏,例如:用户 自行拆装,使用不适当配件,未依照使用手册操作,因运输及其他意外而造成移动 电话损坏,非经中兴通讯认可之维修、改装,移动电话进水、震裂等均不在三包范 围内,需收费维修。

三包服务包括包退、包换和包修。按三包规定,包退(售出后 7 日内出现质量 问题)由经销商负责;包换(在售出后 15 日内出现质量问题)可就近到当地中兴 通讯授权售后服务中心(站)办理检验手续,经检验符合换机条件的,可到原购买 处进行更换。中兴通讯授权服务中心(站)地址可向销售商咨询或拨打热线电话、 访问公司网址进行查询。

三包期从开出发票之日算起。购机发票连同三包凭证是消费者享受三包权利的 凭证,请妥善保存。三包凭证请认真填写,请勿涂改,否则无效。

主机及配件上的标贴请勿撕毁,否则不享受三包服务。

#### 注意事项:

1. 使用移动电话前,请仔细阅读使用手册;

2. 请勿将电池或移动电话投入火中或液体中;

- 3. 易燃易爆的环境中请关机;
- 4. 请勿使电池与金属、油腻及腐蚀性等物品接触;
- 5. 请使用原装或指定的电池及充电器;
- 6. 请使用原装或指定的天线,勿用天线损坏的移动电话;
- 7. 请注意保护移动电话内封装标贴的完好,如螺钉上的标贴等;
- 8. 请注意保护移动电话内防浸水标贴的完好。

根据相关政策,自三包规定执行日起,新买移动电话的保修卡均改成三包凭证。 在替代过程中,原保修卡的名称在产品包装中可能仍存在,含义等同于三包凭证。

售后服务热线:400-880-9999,+86-755-26779999

中兴通讯网址:http://www.zte.com.cn

# 中兴通讯移动电话三包凭证

(用户存根联) 编号:

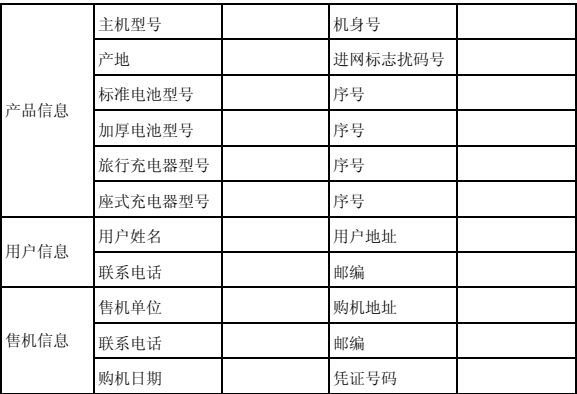

备注:

- 1. 此证经中兴通讯授权售机单位盖章方可生效(售机单位盖章)。
- 2. 详情请参阅背页保修条例。
- 3. 以中兴通讯公司或其授权的维修网点开具的维修单作为维修记录,请用户妥善 保管。

(贴条码处)

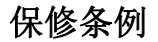

中兴通讯严格执行国家关于移动电话三包的有关规定,为用户提供满意的售后 服务。移动电话主机和充电附件三包期限为一年,电池三包为半年。用户移动电话 在三包期内发生质量问题,需同时持有销售者盖章的移动电话三包凭证和发票原件 至中兴通讯移动电话售后服务中心或其他各地指定、授权的维修点享受免费维修服 务。其他事宜按国家关于移动电话的三包规定执行。本三包凭证适合中兴通讯出品 的在中国大陆市场合法销售的移动电话(包括固定台)。

#### 三包条例:

三包服务限于正常使用下出现的质量问题。一切非正常使用损坏,例如:用户 自行拆装,使用不适当配件,未依照使用手册操作,因运输及其他意外而造成移动 电话损坏,非经中兴通讯认可之维修、改装,移动电话进水、震裂等均不在三包范 围内,需收费维修。

三包服务包括包退、包换和包修。按三包规定,包退(售出后 7 日内出现质量 问题)由经销商负责;包换(在售出后 15 日内出现质量问题)可就近到当地中兴 通讯授权售后服务中心(站)办理检验手续,经检验符合换机条件的,可到原购买 处进行更换。中兴通讯授权服务中心(站)地址可向销售商咨询或拨打热线电话、 访问公司网址进行查询。

三包期从开出发票之日算起。购机发票连同三包凭证是消费者享受三包权利的 凭证,请妥善保存。三包凭证请认真填写,请勿涂改,否则无效。

主机及配件上的标贴请勿撕毁,否则不享受三包服务。

#### 注意事项:

1. 使用移动电话前,请仔细阅读使用手册;

- 2. 请勿将电池或移动电话投入火中或液体中;
- 3. 易燃易爆的环境中请关机;
- 4. 请勿使电池与金属、油腻及腐蚀性等物品接触;
- 5. 请使用原装或指定的电池及充电器;
- 6. 请使用原装或指定的天线,勿用天线损坏的移动电话;
- 7. 请注意保护移动电话内封装标贴的完好,如螺钉上的标贴等;
- 8. 请注意保护移动电话内防浸水标贴的完好。

根据相关政策,自三包规定执行日起,新买移动电话的保修卡均改成三包凭证。 在替代过程中,原保修卡的名称在产品包装中可能仍存在,含义等同于三包凭证。

售后服务热线:400-880-9999,+86-755-26779999

中兴通讯网址:http://www.zte.com.cn

# 中兴通讯移动电话三包凭证

(回执联) 编号:

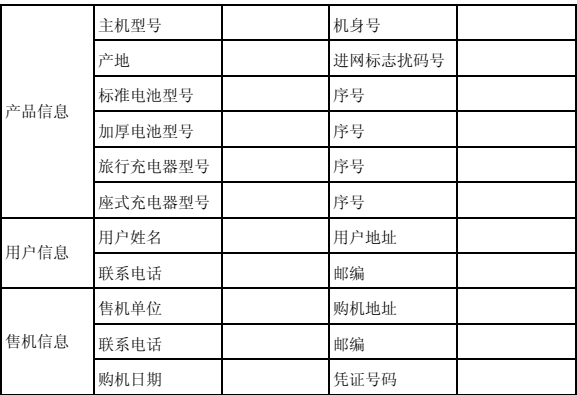

备注:

- 1. 此证经中兴通讯授权售机单位盖章方可生效(售机单位盖章)。
- 2. 详情请参阅背页保修条例。
- 3. 以中兴通讯公司或其授权的维修网点开具的维修单作为维修记录,请用户妥善 保管。

(贴条码处)

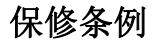

中兴通讯严格执行国家关于移动电话三包的有关规定,为用户提供满意的售后 服务。移动电话主机和充电附件三包期限为一年,电池三包为半年。用户移动电话 在三包期内发生质量问题,需同时持有销售者盖章的移动电话三包凭证和发票原件 至中兴通讯移动电话售后服务中心或其他各地指定、授权的维修点享受免费维修服 务。其他事宜按国家关于移动电话的三包规定执行。本三包凭证适合中兴通讯出品 的在中国大陆市场合法销售的移动电话(包括固定台)。

#### 三包条例:

三包服务限于正常使用下出现的质量问题。一切非正常使用损坏,例如:用户 自行拆装,使用不适当配件,未依照使用手册操作,因运输及其他意外而造成移动 电话损坏,非经中兴通讯认可之维修、改装,移动电话进水、震裂等均不在三包范 围内,需收费维修。

三包服务包括包退、包换和包修。按三包规定,包退(售出后 7 日内出现质量 问题)由经销商负责;包换(在售出后 15 日内出现质量问题)可就近到当地中兴 通讯授权售后服务中心(站)办理检验手续,经检验符合换机条件的,可到原购买 处进行更换。中兴通讯授权服务中心(站)地址可向销售商咨询或拨打热线电话、 访问公司网址进行查询。

三包期从开出发票之日算起。购机发票连同三包凭证是消费者享受三包权利的 凭证,请妥善保存。三包凭证请认真填写,请勿涂改,否则无效。

主机及配件上的标贴请勿撕毁,否则不享受三包服务。

#### 注意事项:

1. 使用移动电话前,请仔细阅读使用手册;

- 2. 请勿将电池或移动电话投入火中或液体中;
- 3. 易燃易爆的环境中请关机;
- 4. 请勿使电池与金属、油腻及腐蚀性等物品接触;
- 5. 请使用原装或指定的电池及充电器;
- 6. 请使用原装或指定的天线,勿用天线损坏的移动电话;
- 7. 请注意保护移动电话内封装标贴的完好,如螺钉上的标贴等;
- 8. 请注意保护移动电话内防浸水标贴的完好。

根据相关政策,自三包规定执行日起,新买移动电话的保修卡均改成三包凭证。 在替代过程中,原保修卡的名称在产品包装中可能仍存在,含义等同于三包凭证。

售后服务热线:400-880-9999,+86-755-26779999

中兴通讯网址:http://www.zte.com.cn

# 中兴通讯移动电话三包凭证

(售机单位存根联) 编号:

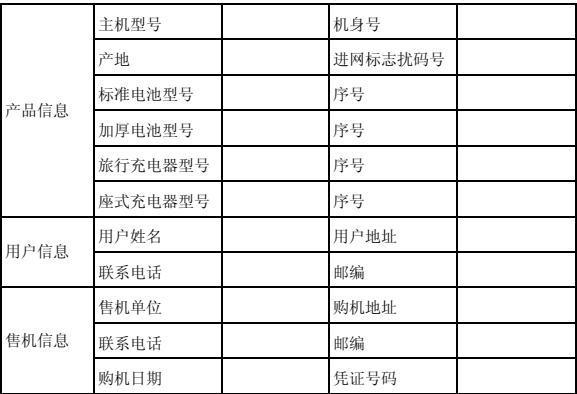

备注:

- 1. 此证经中兴通讯授权售机单位盖章方可生效(售机单位盖章)。
- 2. 详情请参阅背页保修条例。
- 3. 以中兴通讯公司或其授权的维修网点开具的维修单作为维修记录,请用户妥善 保管。

(贴条码处)